### Salomeを使ったOpenFoam解析 モデル作成の試行

OpenCAE学会員 SH

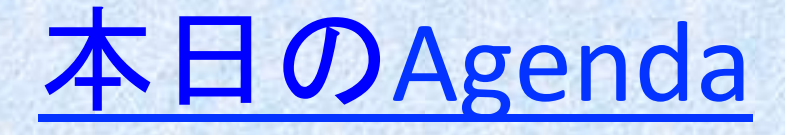

- Salomeについて
- OpenFaomへのデータコンバート
- 線形応力解析の例題検証
- まとめ

### Salomeについて

- オープンソースの数値解析シミュレーションのための統合 化プラットホーム (3次元モデリング(形状作成)とメッシング機能をもつGUIの ツール).
- SALOMEの公式サイト: http://salome-platform.org
- Salomeと構造解析オープンソースのCodeAsterを一体化し たものがSalome-meca CodeAsterの関連モジュールとして http://www.code-aster.org/ で公開
- DexcsのホームページでSalome-mecaをDexcs-Salome2011 (64bit)として柴田先生が公開している
- DexcsのOpenFOAMを既にインストールしている人は本家 のサイトからLinuxユニバーサルのtarファイルをダウンロー ドしてから展開したほうが、簡単に使える。

### OpenFaomへのデータコンバート

- SalomeからデータをOpenFoamなどのソルバへ渡す方 法は形状データとして渡す方法とメッシュデータとして 渡す方法がある。
- 形状データはSTL,SAT,IGES,BREPsolid,Step,VTKと大体 の有名形式で渡せる
- メッシュは一旦、Salomeの中間形式であるMed形式の ファイルに出力して変換するか、 (Gmshなどで読み込みできる). I-deasのunv形式で出力可能 [UNV形式からOPENFOAM形式に変換可能] • ここではあまりやってる人がいないと思われるメッシュ
	- データで渡す方を検討する。

• SalomeからデータをOpenFoamへメッシュデー タとして渡して、解析する例題として、以下の ような穴あき平板の線形弾性応力解析をやっ てみた。

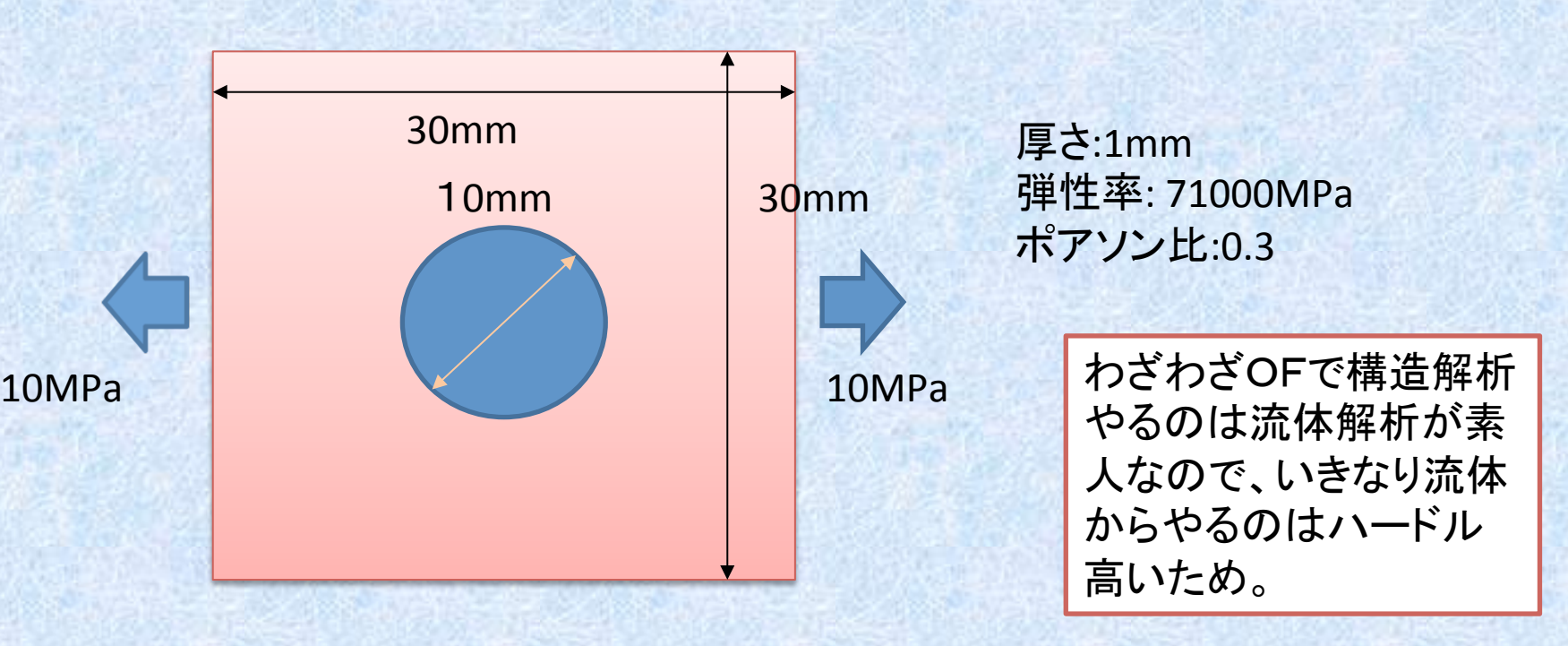

- SalomeはDexcs>Salome2011を利用
- Salomeはプリミティブ形状(○とか□)を作ってブーリアン演算して形を作っていく。 市販の3D-Cad使っている人には使いづらいと思うが慣れればそこそこ複雑な形 状も作れる。普通のCADのように角コーナR作ったりもできる。

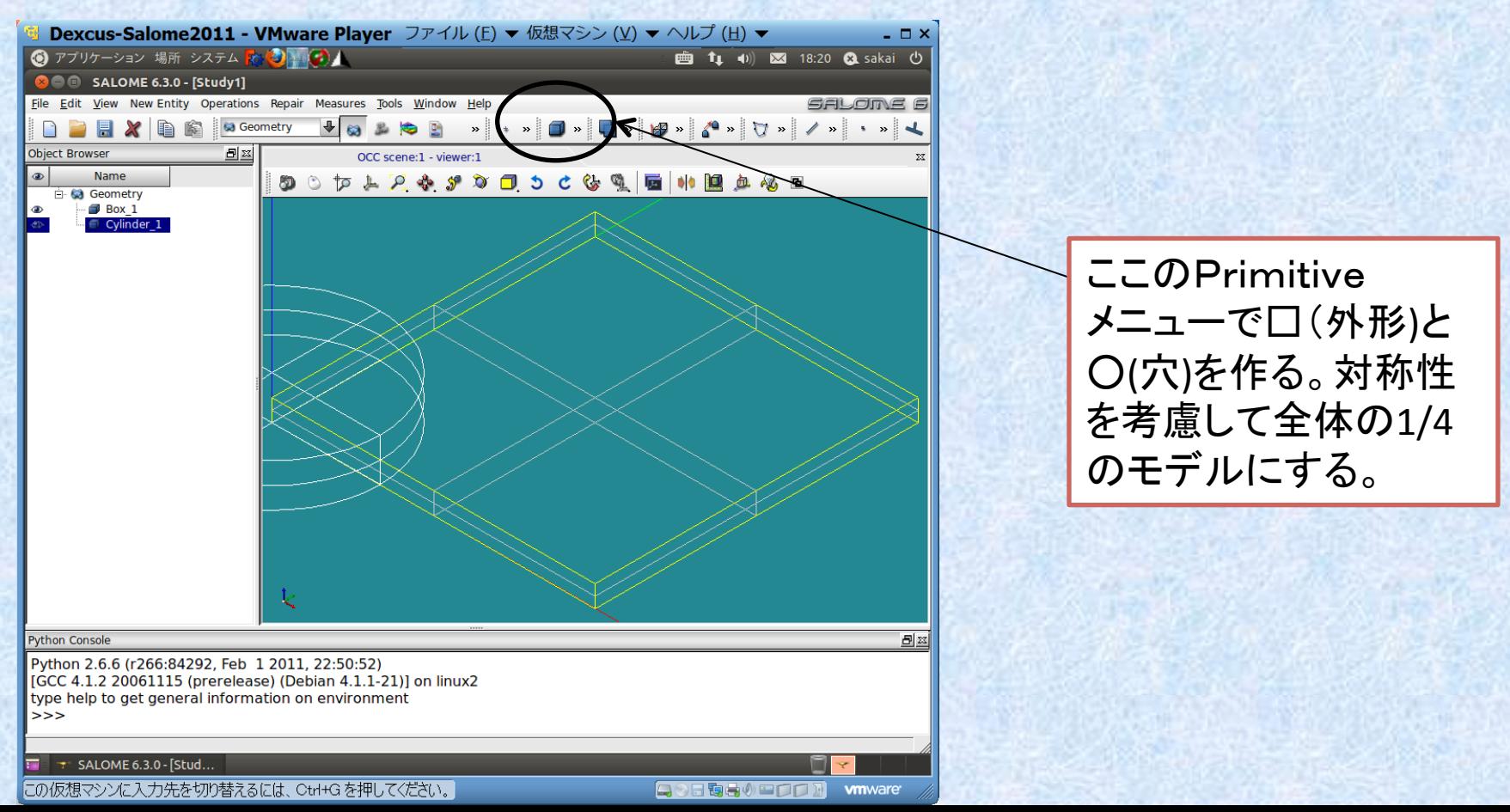

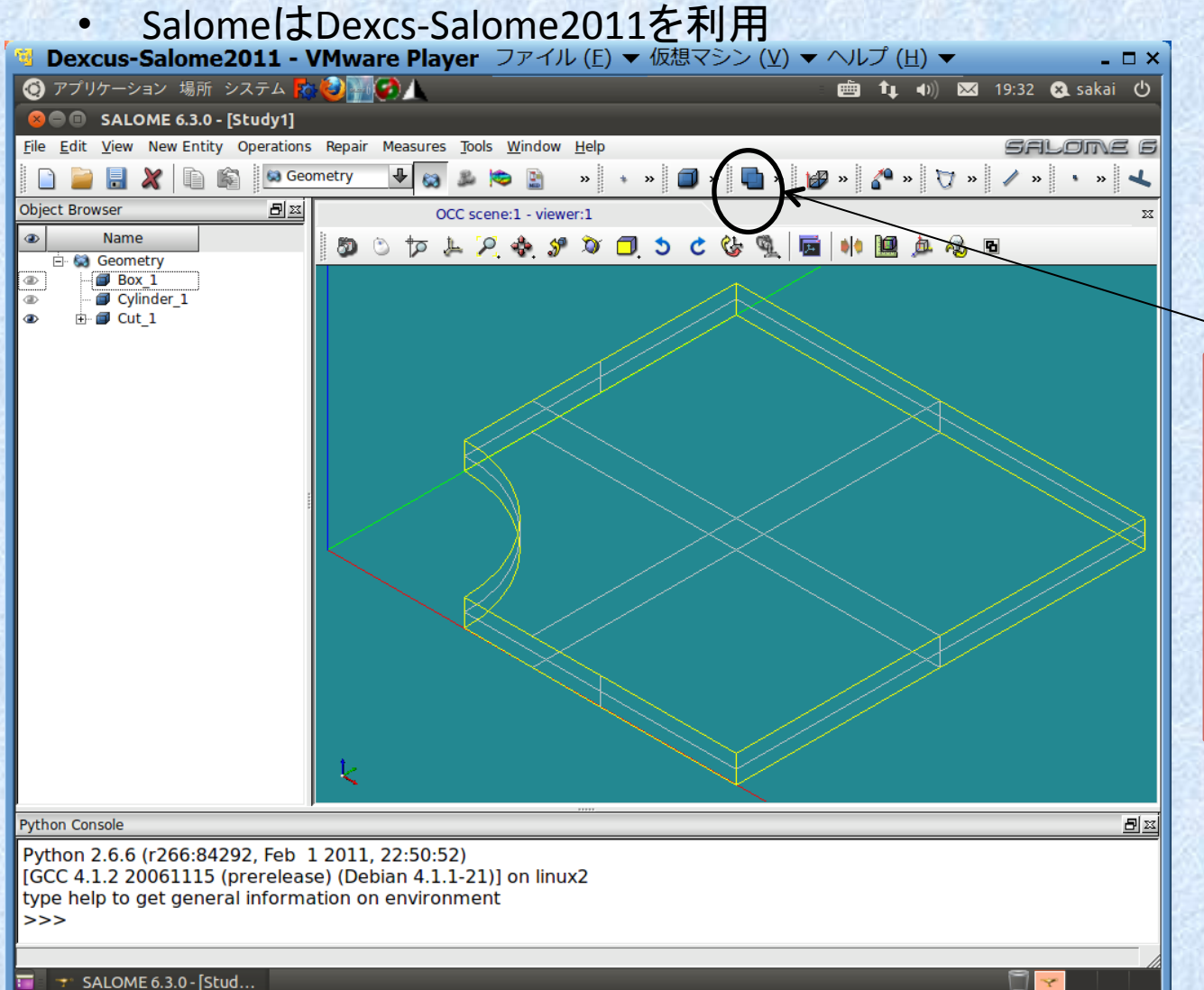

ブーリアンオペレーショ ンでCutを選択、メイン をBox□、カットを ○Cylinderに選択して、 Cutオブジェクトを作成。 これでモデル形状作成 は終了

にの仮想マシンに入力先を切り替えるには、Ctrl+G を押してください。

日の日寄春の中口口内 **vmware** 

#### • SalomeはDexcs>Salome2011を利用

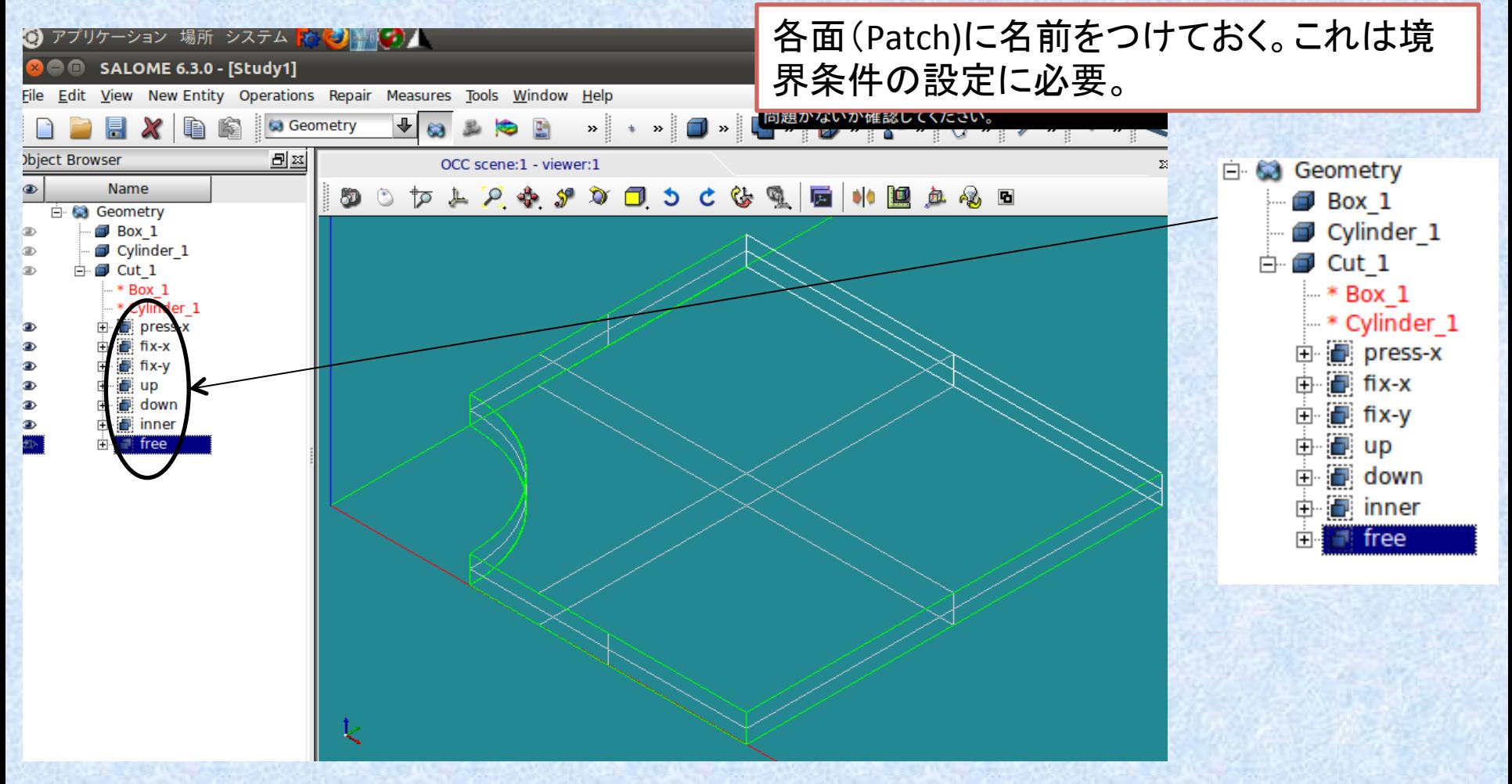

#### • Meshメニューでメッシュ作成、ここではサイズ1mm、 1次要素でメッシュ

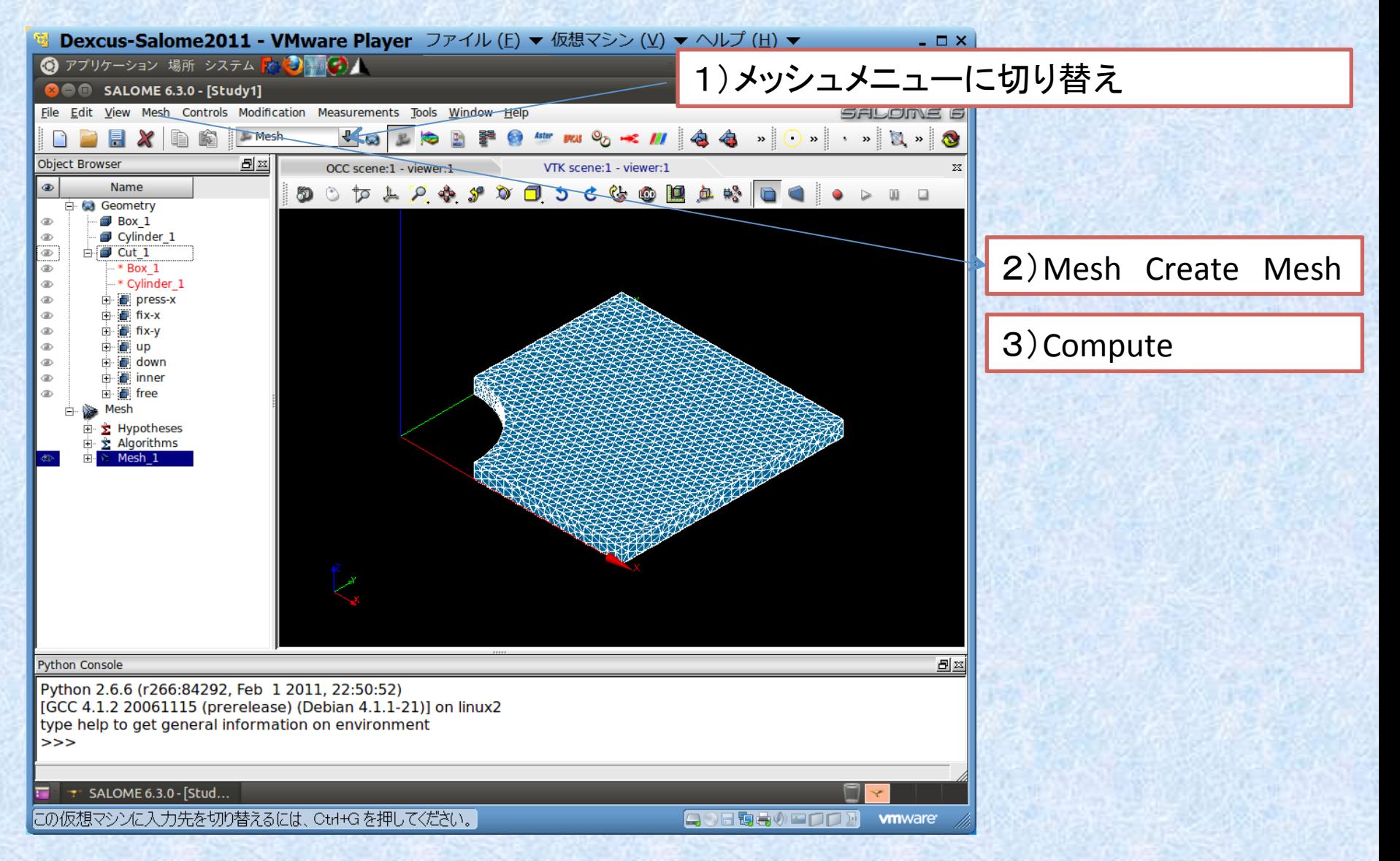

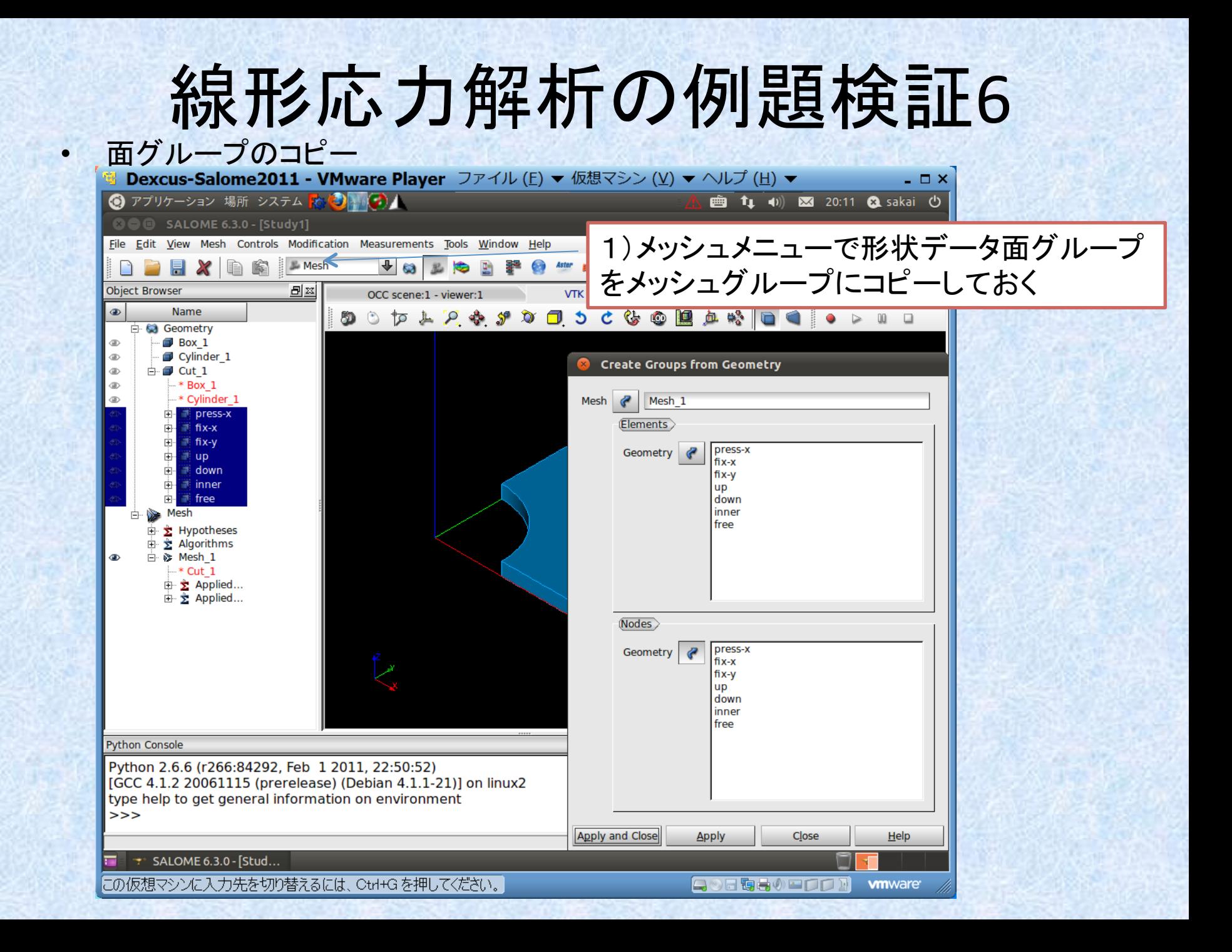

salome-mecaでとりあえず計算させたら、計算が発散して終了。 色々メッシュ変えたりしたがダメ。しかたが無いので、境界条件を一部変更して 対象面を下記のように、完全固定したら収束。商用ソフトなどでは問題なかった ので、Salome>Mecaは収束性があまりよろしくないと思われる。

この面をX方向のみ拘束から、 XYZ方向完全拘束に変更

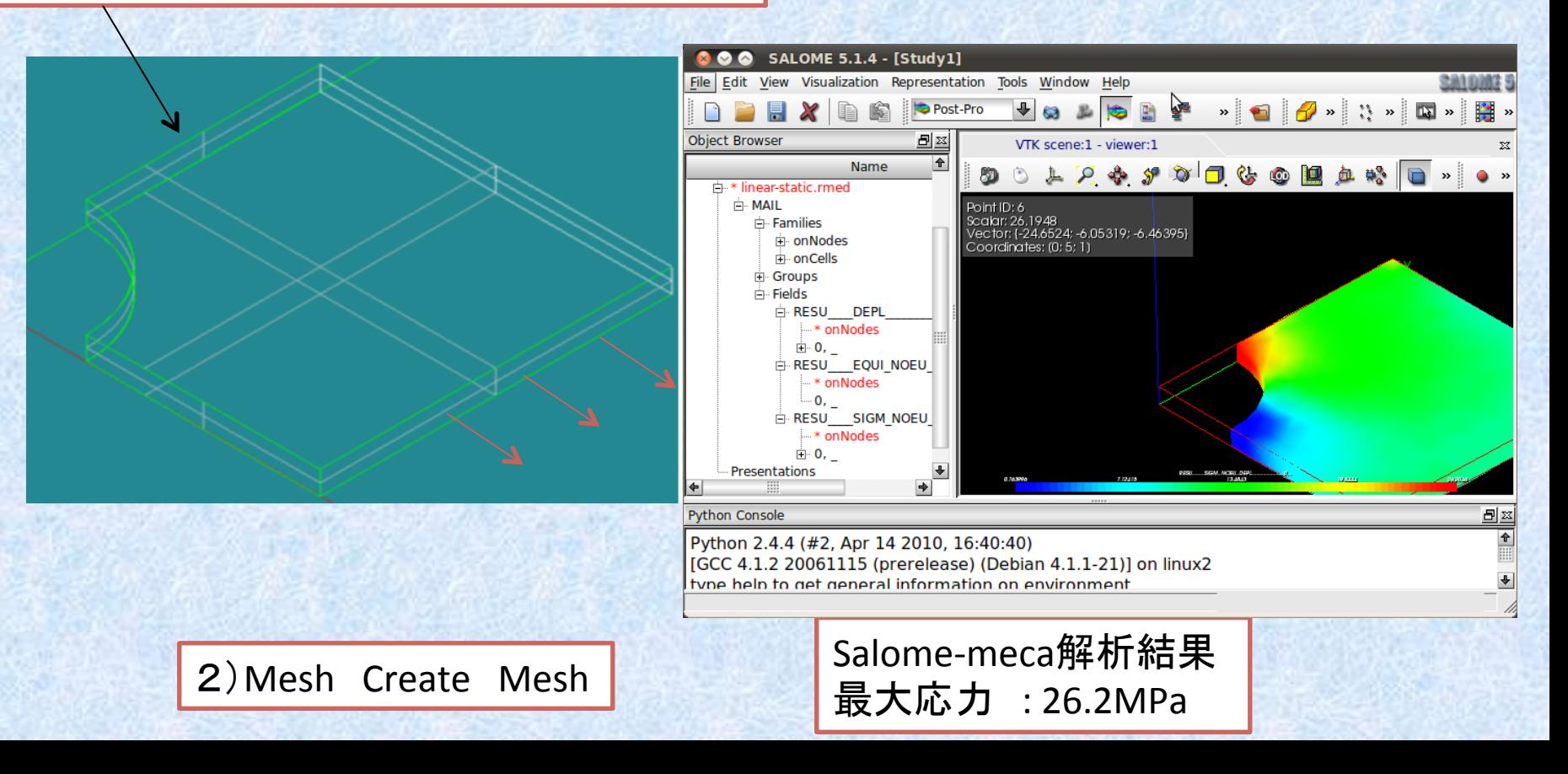

• Salome-mecaV6(dexcs-2011版)から結果評価にParaviz(ParaviewのSalome版)も 使えるようになったので、OpenFoam使っている人はこちらが便利

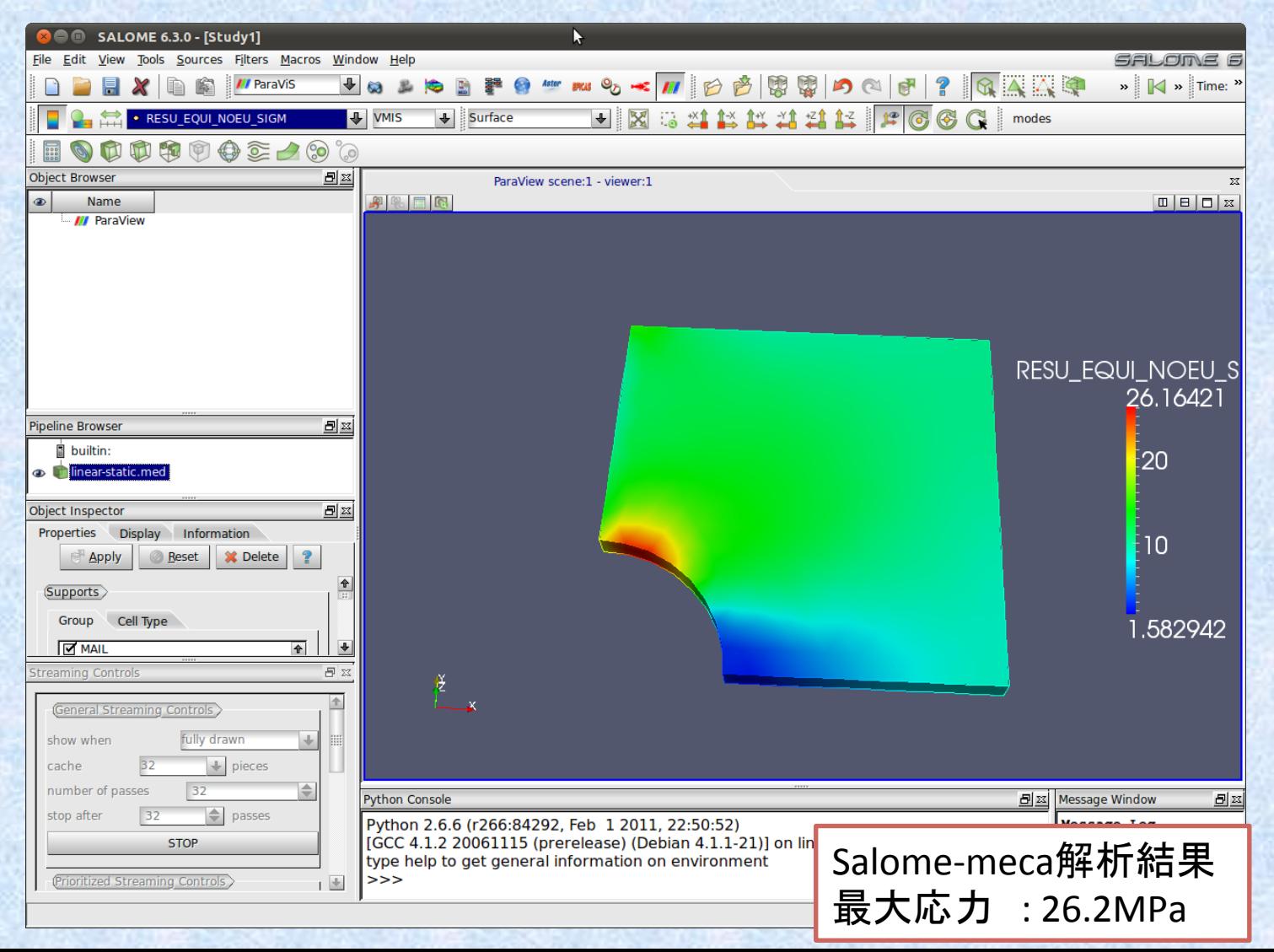

- Salome-mecaでは計算が上手くいかなかったので、別のオープンソースCalculixで 計算を実施する。
- Calculixは http://www.calculix.de/ にある Windows版は h:p://www.bconverged.com/products.php から Downloadできる。
- 文法は商用ソフトのABAQUSとほとんど同じ ABAQUSマニュアルをみると大体使い 方が分かる。商用ソフトのABAQUSのインターフェースソフトを持っている場合は ABAQUS形式で出力すれば良い。
- SalomeからCalculix形式に出力するのはMedabaを使う。 http://www.caelinux.org/wiki/index.php/Proj:MedAba からLinuxのソースと実行 バイナリがダウンロードできる。Salome中間ファイル \*\*.med で出力して Calculix(ABAQUS)形式の \*\*.inp に変換してくれる。

• Calculixでの計算結果:Calculixでは対称拘束条件のみで計算可能であった

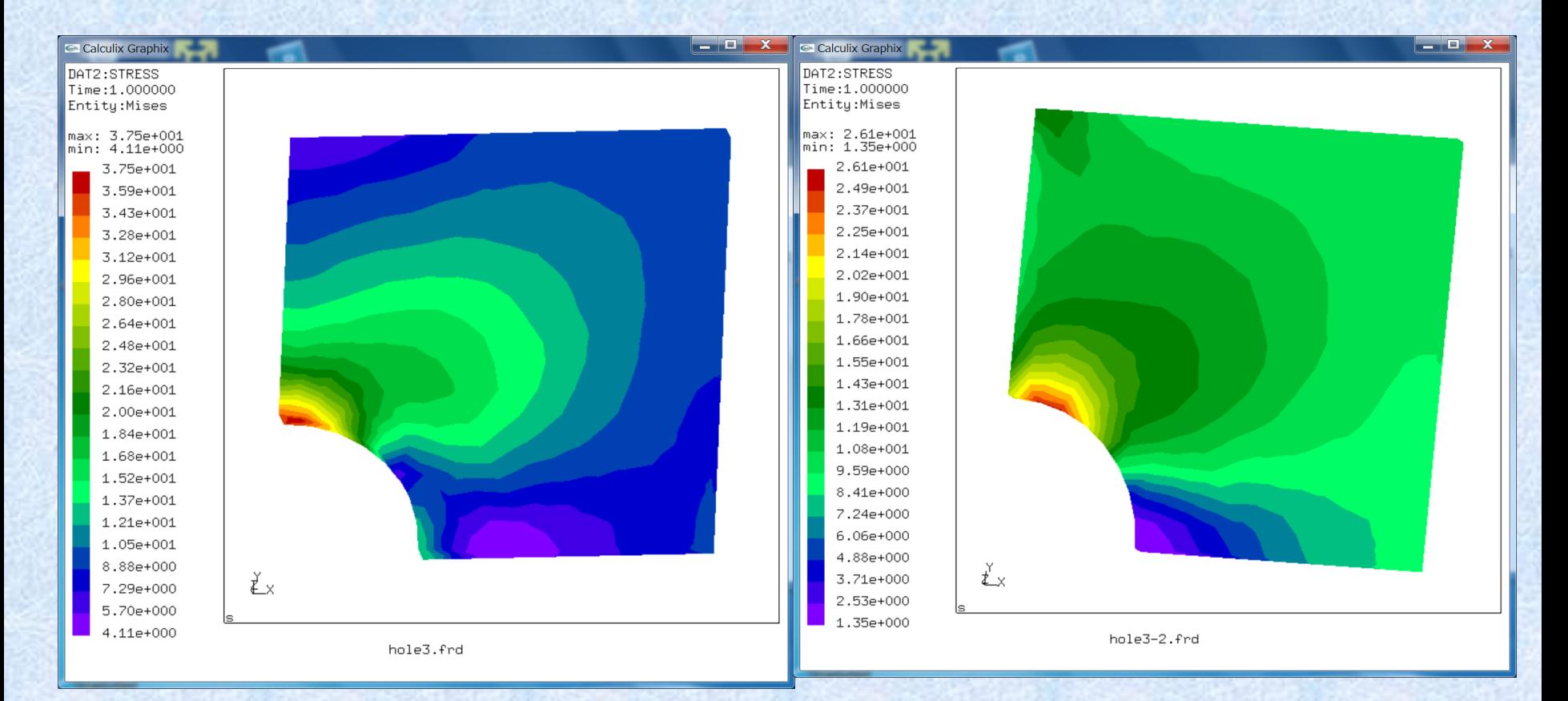

対称拘束のみ 最大応力:37.5MPa. Salome>mecaと同じ拘束 最大応力:26.1MPa. → 大体Salome-Mecaの結果 と同じになった

- OpenFoamでの計算
- SalomeからOpenFoamのデータに変換するにはOpenFoamのユーティリティ ideasToFoamを使う。Salomeから事前にメッシュデータをIdeasのunv形式で出力し ておく。
- OpenFoam作業ディレクトリを準備しておく、ここではチュートリアル例題 SolidDisplacementFoamのplateHoleの例題を作業ディレクトリに丸ごとコピーして おく(何も無いとエラーで落ちる)
- 作業ディレクトリの上に\*\*.unv ファイルを置いて、ideasToFoam を実行 constant の下のpolyMeshの中身だけ、Salomeメッシュデータに置き換えられる
- 物性値とか、境界条件はエディタで適時修正する

• OpenFoamでの計算

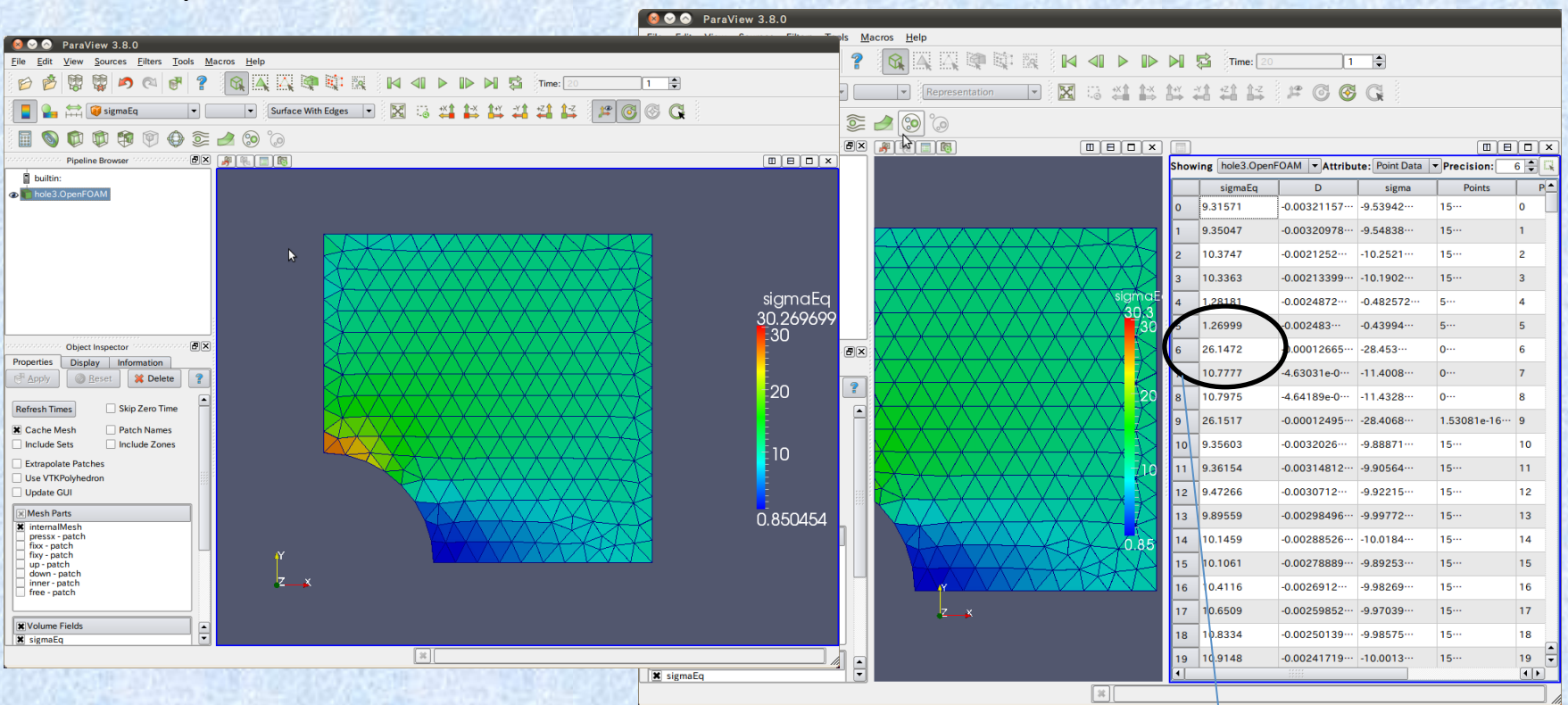

・SolidDisplacementFoamで計算完了:相当応力のコンターでは最大応力は 30.26MPaとなっているが、SpredSheetで確認すると最大で26.1MPaとなっており、 Salome-meca, Calculixの計算結果とほぼ一致した

### まとめ

- Salome>mecaからOpenFoamへのメッシュデータ変換の試行を行った。
- Salome-meca, Calculix, OpenFOAM(SolidDisplacementFoam)の応力計算結果はほ ぼ一致することが確認できた。
- 今後理論計算で検証可能な問題でCalculixの流体モジュールとOpenFOAMで流 れ計算の比較をする予定